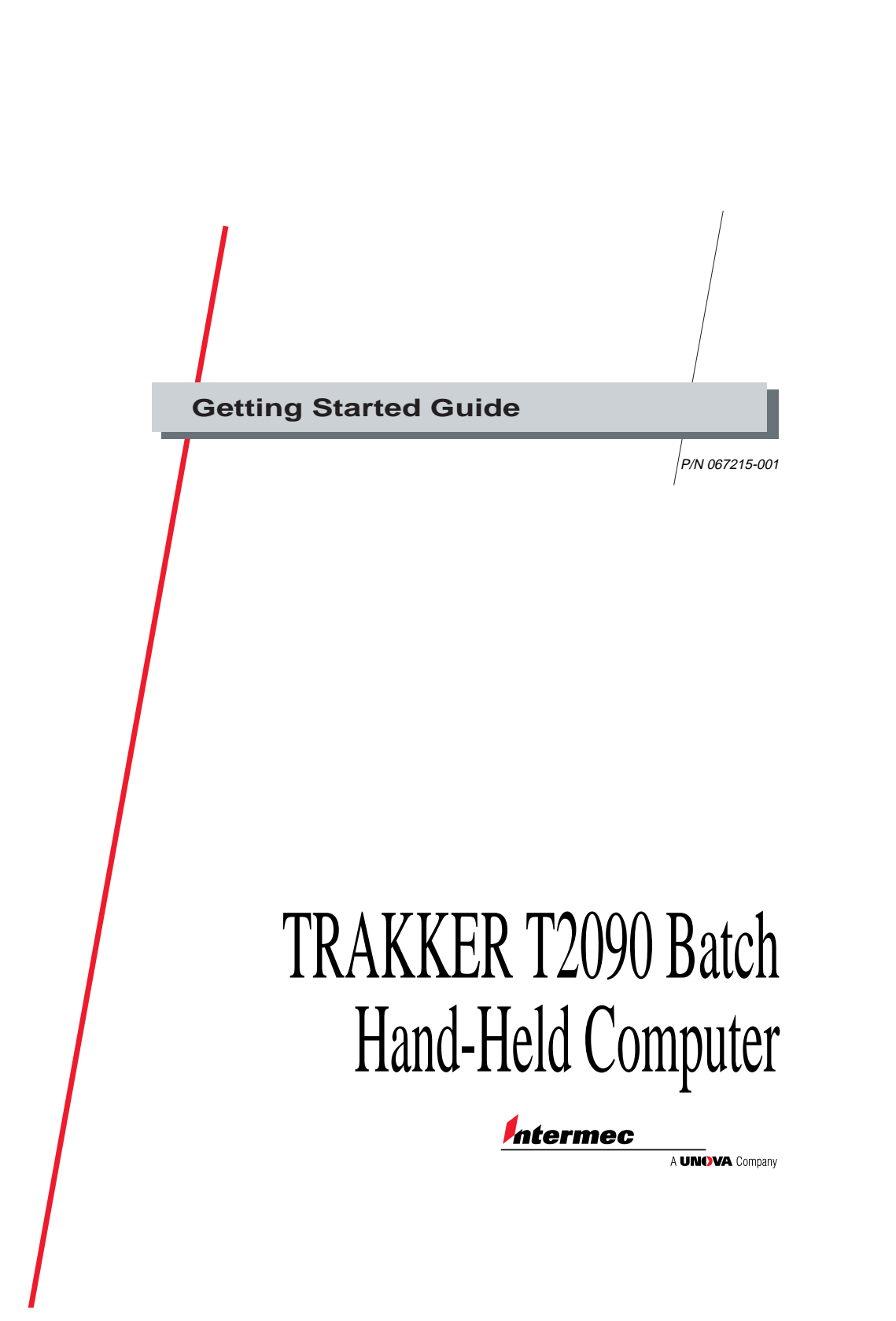

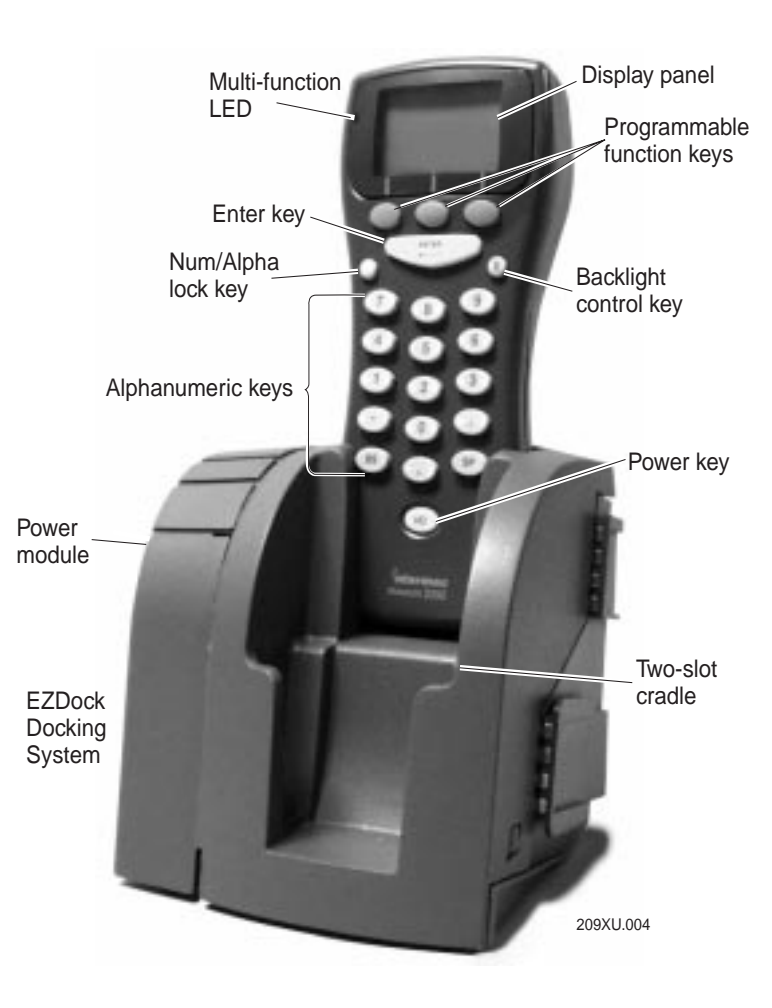

# *Introducing the TRAKKER T2090*

The TRAKKER T2090 is a lightweight, pocket-sized computer and bar code scanner. Designed for one-hand operation, the T2090 is perfect for repetitive data collection applications, such as inventory management, route sales, and asset tracking.

The EZDock Docking System serves as a charging and communications dock and as a storage location for the TRAKKER T2090. The docking system can be mounted on a desk, wall, or rack, and multiple cradles can be linked together for multiple-unit configurations.

![](_page_2_Picture_3.jpeg)

### *About this Guide*

This guide contains basic information about operating and maintaining the TRAKKER T2090. This guide assumes that the data collection application software has been downloaded to the unit so that it is ready to be used. For information about writing a reader application and downloading it to the T2090, see the *TRAKKER T2090 Batch Hand-Held Computer User's Manual* (Intermec part number 067212).

## *Safety at a Glance*

Your safety is important. Read and follow all warnings and cautions in this guide. Not following Intermec's safety recommendations can result in serious injury to you or damage to the reader and data. Observe the following safety guidelines.

- Do not repair or adjust the device alone.
- Always obtain first aid or medical attention following an injury.
- Begin resuscitation immediately if someone stops breathing.
- Never work on energized equipment without proper authorization.

# *Charging the Battery*

Before using the TRAKKER T2090, you need to fully charge the battery pack. This takes four hours or less. For information about replacing the battery pack, see the *TRAKKER T2090 Battery Replacement Instruction Sheet* (part number 067378) included with the battery pack.

**To charge the battery:**

• Place the unit (turned off) into the EZDock Docking System. If you are charging the battery for the first time, let it charge a full four hours.

![](_page_4_Picture_4.jpeg)

While the battery is charging, the multi-function LED turns red. Once charged, the battery continues to receive a "trickle charge" while sitting in the dock. This is indicated by a steady green LED. Depending on the application you are running, you can operate the TRAKKER T2090 from 10 -20 hours on a single charge.

## *Using the EZKey Keypad*

The TRAKKER T2090's EZKey keypad has 22 keys, 13 of which you use to enter the letters A through Z, the numbers 0 through 9, the dash mark (-), period (.), and apostrophe (').

The three unlabeled keys just below the display are programmable function keys. Refer to your application user manual for information about their use.

### **To switch the unit on and off:**

• Press the I/O power key to turn the unit on and off.

### **To switch between alpha and numeric modes:**

• Press the  $\hat{\mathbb{I}}$  key. If the unit is in numeric mode, it switches to alpha mode, and will stay in alpha mode until you switch it back to numeric.

When you first start up the TRAKKER T2090, you will see "123" on the display screen. This indicates that the keypad is in numeric mode. Pressing the Î key toggles the keypad mode to alpha and changes the display indicator to "abc."

### **To turn the backlight on:**

Press the backlight key.

The backlight automatically turns off when the unit goes into "sleep" mode, but turns back on when you press any key.

### **To enter a line of data:**

• Press the **Enter** key.

See "Collecting Data" for more information on entering data into the TRAKKER T2090.

![](_page_6_Figure_0.jpeg)

## *Collecting Data*

#### **To enter numbers:**

- 1. If the keypad is not in numeric mode, press the Î key. Now when you press any letter/number key, you will enter the number on the key.
- 2. Press the key(s) labeled with the number(s) you want to enter. The display shows the number or numbers that you pressed.
- 3. Press the ENTER key to complete the data entry.

### **To enter letters:**

- 1. If the keypad is not in alpha mode, press the  $\hat{\parallel}$  key. Now when you press any letter/number key, you will enter the letter shown on the left or right side of the key.
- 2. Press the key labeled with the letter you want to enter, pressing on the left or right side of the key, depending on the letter you want. For example, to enter G, press the key labeled with G and H, pressing on the left side of the key.
- 3. Press the ENTER key to complete the data entry.

*Note: The ability to correct mistakes is controlled by the application software you are running. Refer to your application user's manual for instructions on making on-screen corrections.*

# *Using the Bar Code Scanner*

This section applies only if your TRAKKER T2090 has an integrated bar code scanner. The application software running on the unit controls when the bar code scanner is activated.

### **To scan a bar code:**

- 1. Hold the unit between 1-20 inches from the bar code label.
- 2. Press and hold the ENTER key. Make sure the red scanner beam spans the entire bar code. (See the picture below.) When the scanner is activated, the LED displays red. Releasing the key prior to a successful 'read' will turn off the scanner and the LED.

If the bar code is read successfully, the LED indicator turns green for one second. You will also hear a beep if the unit's audible feature has been enabled. If the bar code is not read successfully, the LED indicator turns red for one second. You will also hear a buzz if the unit's audible feature has been enabled.

*Note: The readability of a bar code depends on the type of bar code symbology, distance, and the condition or clarity of the printed material.*

![](_page_8_Picture_7.jpeg)

### *Transmitting Data*

Once you have finished collecting data, either by entering it manually through the EZKey keypad or scanning bar codes, you can transmit the data to a host system. To do this, all you do is place the TRAKKER T2090 in the EZDock Docking System (as shown in the pictures on pages 2 and 5). When you place the T2090 in the docking system, the LED lights up and if the audible feature is enabled, you hear a beep. Data is transmitted very quickly. For specific information about data transmittal, refer to your application user manual.

### *Maintaining the TRAKKER T2090*

To keep your TRAKKER T2090 in good working condition, do the following:

- Store the T2090 in the EZDock Docking System when you are not using the unit.
- Clean the external case using only a dampened (water only) chamois or clean cloth. Do not use alcohol or ammonia-based cleaners. Avoid using fingernails or pointed, sharp objects.

Intermec Technologies Corporation 6001 36th Avenue West P.O. Box 4280 Everett, WA 98203-9280

U.S. service and technical support: 1-800-755-5505 U.S. media supplies ordering information: 1-800-227-9947

Canadian service and technical support: 1-800-688-7043 Canadian media supplies ordering information: 1-800-268-6936

Outside U.S. and Canada: Contact your local Intermec service supplier.

The information contained herein is proprietary and is provided solely for the purpose of allowing customers to operate and/or service Intermec manufactured equipment and is not to be released, reproduced, or used for any other purpose without written permission of Intermec.

Information and specifications in this manual are subject to change without notice.

 1998 by Intermec Technologies Corporation All Rights Reserved

The word Intermec, the Intermec logo, JANUS, IRL, TRAKKER, Antares, Duratherm, Precision Print, PrintSet, Virtual Wedge, and CrossBar are either trademarks or registered trademarks of Intermec Corporation.

Throughout this manual, trademarked names may be used. Rather than put a trademark ( $TM$  or  $\circledR$ ) symbol in every occurrence of a trademarked name, we state that we are using the names only in an editorial fashion, and to the benefit of the trademark owner, with no intention of infringement.

#### *Warranty Information*

To receive a copy of the standard warranty provision for this product, contact your local Intermec support services organization. In the U.S. call 1-800-755-5505, and in Canada call 1-800-688-7043. Otherwise, refer to the Worldwide Sales & Service list that ships with this guide for the address and telephone number of your Intermec sales organization.